## **Instructions for online bookings for KidzKlub at The John Warner Sports Centre**

**Before being able to book online the child must register with the scheme at The John Warner Sports Centre or email** kidzklub@broxbourne.gov.uk.

You will be asked to provide proof of age. Reception will add an "Age proof for KidzKlub" membership to the child's record – without this membership they will not be able to book.

On the Kidz Klub webpage (www.broxbourne.gov.uk/kidzklub) select the green **Join & Book Online** icon which will take you to the online bookings page.

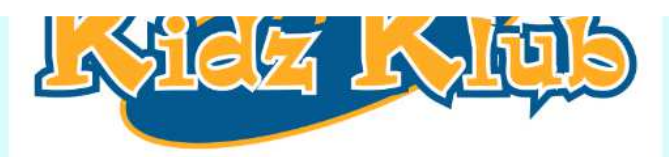

Kidz Klub offers a safe, fun and stimulating environment for children aged four\* to 12 years. To ensure children enjoy their time with us, every day is fun-filled at Kidz Klub with a wide variety of sport, creative activities and dance. Kidz Klub works with parents/carers and other professionals for additional support, and to ensure that needs are fulfilled so that all children in our care have the best possible time.

To book, call 01992 445375 or book online here

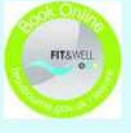

If this is the first time of using the online booking system you will need to select **Register** on the top right hand side of the page and register the child that you want to make a booking for. If you want to make bookings for more than one child you will need register them all individually and make separate bookings.

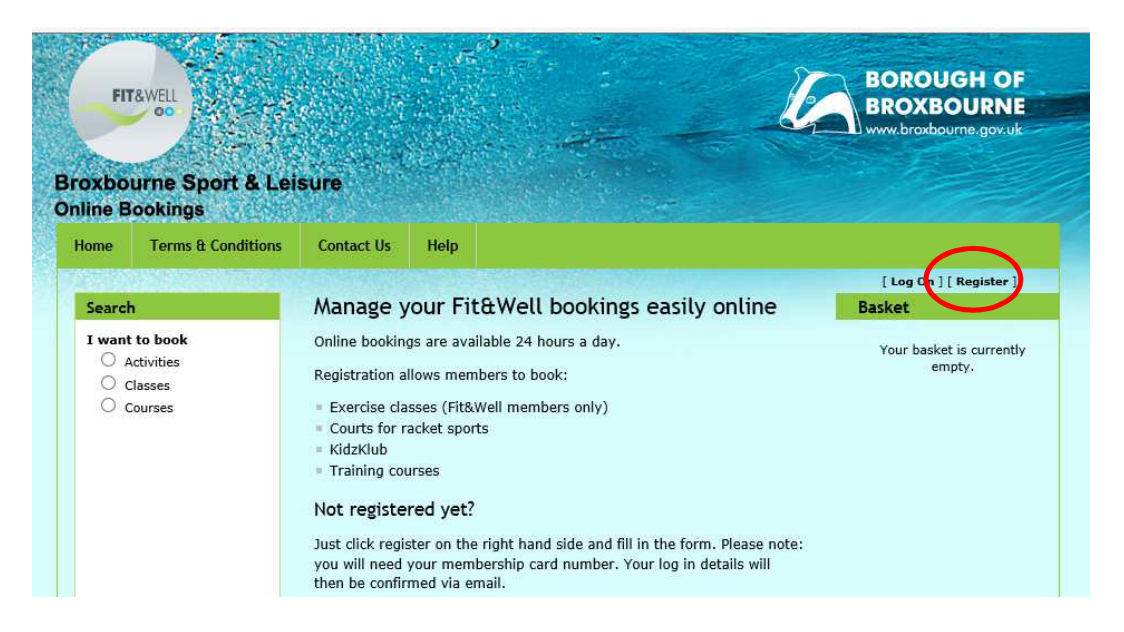

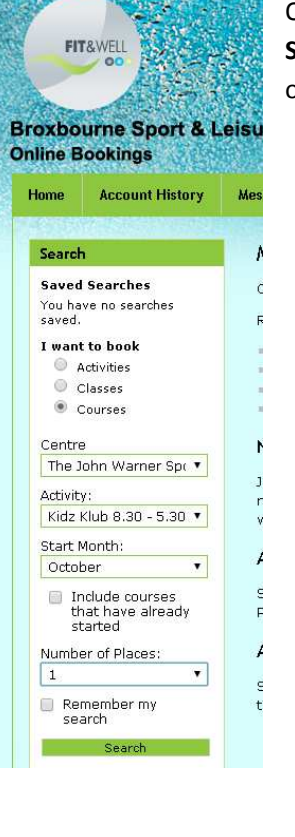

Once you have registered and logged on select **Courses**, **The John Warner Sports Centre**, the appropriate Kidz Klub **activity** and **month** from the options on the left hand side of the screen and then select **Search**.

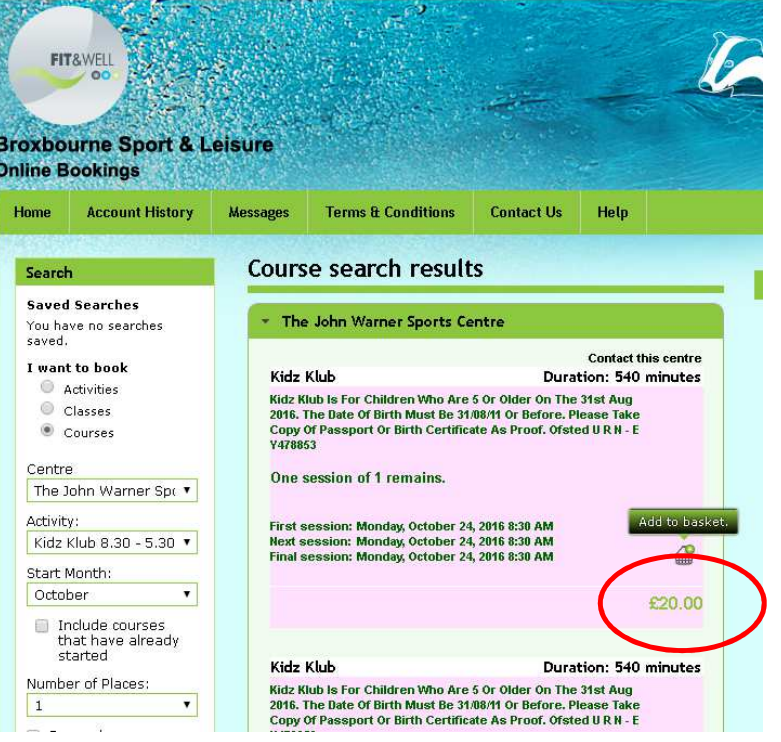

Select the basket icon next to the activity you want to book to add it to your basket.

Either select **Search** again to select another activity or tick the box agreeing to the **terms & conditions** and then select **Checkout**

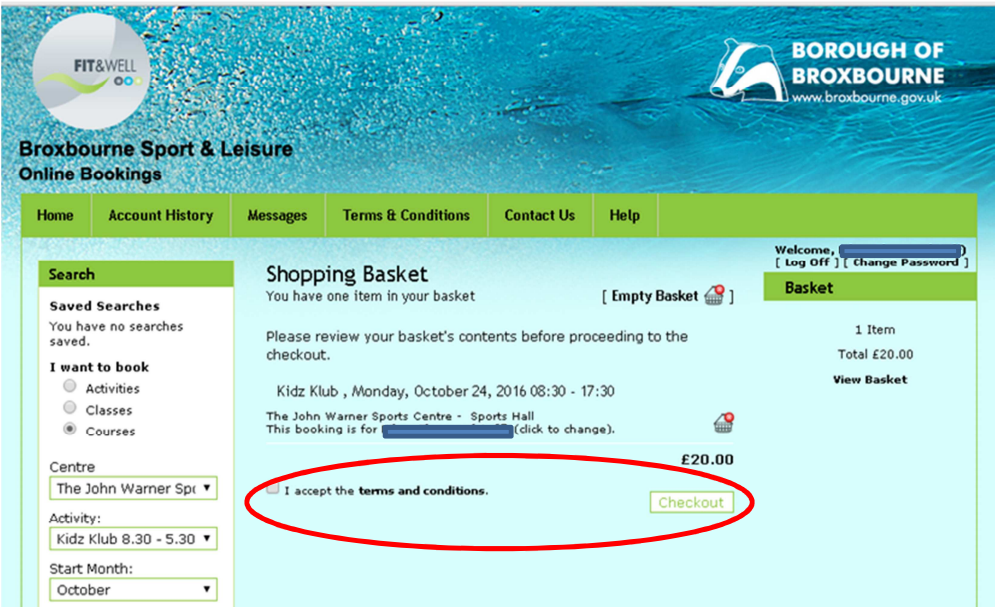

Once you have added all the activities you want to book for this member to the basket, select **Proceed to Online Card Payment** and complete your booking.

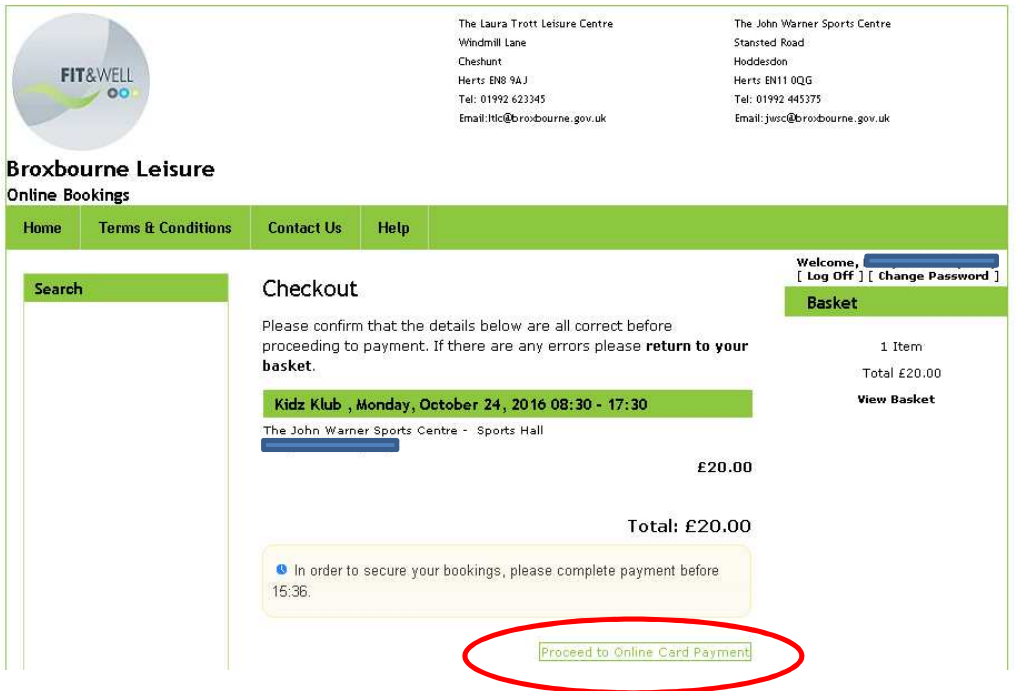

Once you have completed your booking you will be able to view it in the Account History tab on the home screen. You cannot amend or delete bookings online and will need to phone the centre on 01992 445375 if you want to make any changes.